## *Бегалин Алибек Шакиржанович*

*Костанайский государственный университет имени Ахмета Байтурсынова г.Костанай.*

# **ПРИМЕНЕНИЕ МЕТОДОВ ЗАЩИТЫ ИНФОРМАЦИИ В ЭЛЕКТРОННЫХ ОБУЧАЮЩИХ ПРОГРАММАХ**

#### Аннотация

В данной статье приводится описание нескольких методов защиты данных в электронных учебных изданиях. Рассмотрены конкретные примеры – разграничение прав, шифрование, использование паролей.

Ключевые слова: защита данных, шифрование, электронные обучающие программы, пароли.

Защиту данных в электронных обучающих программах можно производить различными способами. Многие используют только администрирование в программе путем разграничения прав для пользователей. Другие используют для хранения данных базу данных, а не просто обычные текстовые файлы. Очень часто при использовании многопользовательского доступа в электронных обучающих программах с режимом администрирования для хранения логинов и паролей используются обычные текстовые файлы без паролей типа \*.txt, \*.ini, \*.dat или файлы баз данных \*.db, \*.dbf, \*.mdb и т.д. И мало кто задумывается о том, что их также необходимо защитить от несанкционированного доступа. Конечно, другое дело, если электронный учебник работает в сети, загружается с сервера, здесь проблема защиты становится менее актуальной в отличие от локальной версии.

Так как же лучше защитить данные электронной обучающей программы при локальном использовании от возможности списать, подглядеть, найти и просмотреть правильные ответы, зайти под чужим логином? На мой взгляд имеется несколько способов это сделать:

- Реализовать многопользовательский режим с разграничением прав пользователей;
- Использовать режим администрирования;
- Данные обучения, регистрации пользователей должны храниться в зашифрованных файлах или базе данных закрытой паролем;
- Сами материалы электронного учебника (лекции, тестовые и практические задания, вопросы и т.д.) должны быть закрыты от непосредственного доступа также путем либо шифрования, либо с помощью паролей;
- Использование сложных паролей.

Для дополнительной защиты можно использовать:

- Шифрование баз данных;
- Использование файлов нестандартного формата;

Полное шифрование тестовых заданий и ответов к ним, а также остальные материалы (лекции, практические задания и т.п.).

### **Примеры использования различных типов защиты данных электронных учебников**

Регистрация пользователей и многопользовательский режим

Пример. При регистрации пользователь заполняет три поля Имя, Фамилия, Группа и дважды для избежания ошибок вводит пароль. Данные пользователя и его пароль сохраняются в базу данных которая защищена паролем. Пароль имеется только у преподавателя им же и осуществляется администрирование базы. При регистрации не допускается сохранение с незаполненными полями Имя, Фамилия, Группа, и в случае если введенные во все три поля данные уже существуют для одной учетной записи. Другими словами однофамильцы, проходящие обучение в одной группе смогут без проблем зарегистрироваться. Но один и тот же студент два раза зарегистрироваться не сможет. Пароль на совпадение с другими учетными записями не проверяются. Так как он не является главным идентификатором пользователя.

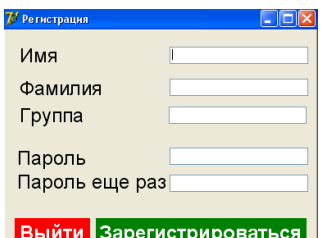

Рисунок 1 – Пример формы регистрации

Алгоритм авторизации таков: вводится имя, фамилия, группа затем дважды пароль и программа проверяет, имеется ли пользователь с таким именем, фамилией из такой группы в БД (работа идет с базой данных). При этом имеется пароль на доступ к базе данных, который проверяется непосредственно из программы. Если поля имя, фамилия группа не заполнены или пароль не совпадает, то выводится сообщение об ошибке. Использована следующая процедура:

procedure TForm2.Label6Click(Sender: TObject); begin if (Edit1.Text = ") or (Edit2.Text = ") or (Edit3.Text = ") or (Edit4.Text = ") or (Edit5.Text = ") then begin // Проверка на заполнение строк Application.MessageBox('Заполните все поля.', 'Внимание'); Exit end; if (Edit2.Text <> Edit3.Text) then // Сравнение паролей ShowMessage('Ошибка в повторе пароля.') else begin

```
 ADOConnection1.ConnectionString:= 
'Provider=Microsoft.Jet.OLEDB.4.0;UserID=Admin;Data 
Source=Tab\bd.mdb;Mode=Share Deny None;Jet OLEDB:Database 
Password=123;Jet OLEDB:Engine Type=5;; // Связь с базой данной
         ADOConnection1.Open;
         ADOTable1.Open;
        if ADOTable1.Locate('i;f;group', VarArrayOf([Edit5.Text, Edit1.Text, 
Edit4.Text]), [loCaseInsensitive]) then begin
         ShowMessage('Вы уже зарегистрированы.');
          ADOTable1.Close;
         ADOConnection1.Close
        end else begin
     ADOTable1.Insert;
     ADOTable1.FieldByName('i').Value := Edit5.Text; // Сохранение в базу
     ADOTable1.FieldByName('f').Value := Edit1.Text; // Сохранение в базу
          ADOTable1.FieldByName('group').Value := Edit4.Text; // Сохранение в
базу
          ADOTable1.FieldByName('pas').Value := Edit2.Text; // Сохранение в
базу
          ADOTable1.Post;
         ADOTable1.Close;
          ADOConnection1.Close;
         Close
        end;
```
 end end;

Использование нестандартных форматов файлов, которые нельзя прочитать обычными средствами.

Например, процедура инициализации компонента WebBrowser, проводится из-за того, что нельзя на прямую запустить файл содержащий тестовое задание, так как он хранится в формате \*.dat который удобно использовать для работы с тестами, но не поддерживается WebBrowser:

procedure TFEditor.ToolButton2Click(Sender: TObject); var Range: IHTMLTxtRange; begin Range:=(WebBrowser1.Document as IHTMLDocument2).selection.createRange as IHTMLTxtRange; Range.execCommand('italic', True, emptyparam); ToolButton18.Enabled := False; ToolButton19.Enabled := False;  $Combobax1.Enabeled := False$ end;

Процедура инициализации WebBrowser: procedure TFEditor.ToolButton3Click(Sender: TObject); var Range: IHTMLTxtRange; hegin Range:=(WebBrowser1.Document as IHTMLDocument2).selection.createRange as IHTMLTxtRange: Range.execCommand('underline', True, emptyparam);  $To oIButton18. Enable d := False:$  $To oIButton19. Enable d := False:$  $Combofax1$  Enabled := False end:

Пример использования файлов типа \*.ini.

Файлы типа \*.ini можно использовать для хранения Логинов и паролей. В данном примере содержимое файла не защищено, и для регистрации и входа в программу пользователя используется следующая процедура:

```
procedure TForm1.SpeedButton1Click(Sender: TObject);
      var i:integer;
        pass:string;
      begin
           name:=edit2.Text;pass:=maskedit1.Text;
            writeini(name,'password',pass,'\users.ini');
            writeini(name,'test1','1','\users.ini');
            combobox1.Items.Append(name);
            combobox1.Items.SaveToFile('users');
            for i:=2 to 12 do
          writeini(edit2.Text,'test'+inttostr(i),'0','\users.ini');
            messagedlg('Пользователь зарегистрирован. Нажмите "Лалее>>".
mtInformation, [mbOK], 0);
```
 $end<sup>+</sup>$ 

Шифрование тестовых заданий

Для примера при добавлении тестов в учебник можно использовать различные алгоритмы шифрования. Сами тестовые задания находятся в файле с расширением \*.ini. Например, с помощью следующей процедуры мы добавляем и зашифровываем тестовые задания:

```
procedure TForm2.Button1Click(Sender: TObject);
var s: string; a, b: string; q: string; f: textfile; i: integer; n: integer;
begin
  i:=0:
  assignFile(f, edit10.text);
```

```
reset(f);
          while not eof(f) do
          begin
             readln(f,s);n:=length(s);if (s \ll y')then
             begin
               b:=s[1]+s[2];if b = A'then
               begin
                  if s[n]='' then begin s[n]=' ';edit2.Text:=s;s[n]=''';end;
                  if s[n] \ll^* then edit2. Text:=s;
               end:
               if ((b \ll A)') and (b \ll B)') and (b \ll C)') and (b \ll D)' and (b \ll B)' and
               (s \leq x^{\frac{1}{2} \cdot \cdot \cdot \cdot \cdot + \cdot \cdot \cdot \cdot \cdot}) then
               begin
                  q:=s;edit1.text:=q;
                  inc(i);edit8.Text: = inttostr(i);end:
               if((s[n]='*)and(s\leq Y^{*******}))then
               begin
                  s[n]:=':
                  a:=s[1]:
                  if a='A'then edit7.Text:='1':
                  if a='B'then edit7.Text:='2':
                  if a='C'then edit7.Text:='3':
                  if a='D'then edit7.Text:='4';
                  if a=E'then edit7.Text:=5':
               end:
             end:
             writeini(edit8.Text,'q',edit1.Text,'\'+edit9.Text+'.ini');
             Label1.Caption:='Bonpoc N_2<sup>'+</sup> inttostr(i);
          end:
          writeini('inf','vsego',inttostr(i-1),'\'+edit9.Text+'.ini');
          closefile(f):
          messagedlg('Создание
                                                          тестов
                                                                                        успешно
завершено.',mtInformation,[mbOK],0);
       end:
```
#### Список литературы

Сайт http://www.securityfocus.com/. 1.

M.A. 2. Иванов Криптографические методы защиты информации в компьютерных системах и сетях», - М.: 2001г.

3. Герасименко В.А.,Размахнин М.К."Криптографические методы в автоматизированных системах" Зарубежная радиоэлектроника,1982,N8.

4. Архангельский В.Б. Delph6: справочное пособие. - Санкт-Петербург.: Питер, 2002. С. 452-521.

5. Эбнер М. Delphi 6. Руководство разработчика. – М.: BHV, 2002. С. 316-345.